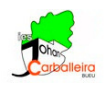

# **ALGUNOS EJERCICIOS CON POLINOMIOS UTILIZANDO GEOGEBRA**

## **EJERCICIO 1**

1. Dibuja los puntos del plano *A* = (1*,* 3)*, B* = (2*,* 0)*, C* = (−5*,* 1)*, D* = (6*,* −2)*, E* = (0*,* −3) y *F* =  $(-4, -4)$ .  $\bullet^{\mathsf{A}}$ 

ABC Indica en un cuadro de texto el cuadrante en el que está cada uno.

- 2. En todos esos puntos, con el botón derecho del ratón accede a *Configuración* para *Fijar objeto*. Así no podrás moverlos más.
- 3. Crea dos puntos *G* y *H* en el segundo cuadrante; *I* y *J* en el tercero; *K* en el primero y *L* en el cuarto. Con el botón derecho del botón puedes acceder a la *Configuración*, y ahí a la pestaña *Color*. Elige cuatro colores diferentes. Pinta de un color todos los puntos de un mismo cuadrante.
- 4. Crea dos puntos *P* y *Q* sobre el eje horizontal (lo llamamos eje *X*), y otros dos puntos *R* y *S* sobre el vertical (lo llamamos eje *Y* ).

Si GeoGebra le pone otro nombre a estos puntos, cámbiaselo con el botón derecho del ratón en *Renombrar.*

### **EJERCICIO 2**

- 1. Dibuja un punto *A* en el primer cuadrante, y ponle color rojo. Desde la *Configuración* del punto, en *Mostrar rótulo* elige *Nombre y valor*.
- 2. Traza una recta que sea perpendicular al eje horizontal y que pase por el punto *A*.
- 3. Traza una recta que sea perpendicular al eje vertical y que pase por el punto *A*.
- 4. Con cada una de las dos rectas perpendiculares dibuja el punto de intersección con el eje que corresponda. Obtendrás dos puntos *B* y *C*.
	- $A = (-3.76, 0.92)$  $B = (1.64, -1.06)$

A continuación oculta las perpendiculares del punto 2.

- 5. Crea los segmentos  $\overline{AB}$  y  $\overline{AC}$ .
- 6. Desde la *Configuración* de ambos segmentos, ponles trazo discontinuo, color azul y en *Mostrar rótulo* marca solo *Valor*.
- 7. Dibuja el punto *D* = (0*,* 0). Fíjalo desde su *Configuración*.
- 8. Crea los segmentos *DB* y *DC*.

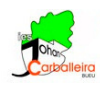

- 9. En la *Configuración* de ambos segmentos, desmarca la opción *Mostrar rótulo* y dales el mismo color que a *A*, pero con trazo continuo.
- 10. Por último, oculta *D*.

### **EJERCICIO 3**

- 1. Dibuja los puntos del plano *A* = (−3*,* 0)*, B* = (−2*,* 4)*, C* = (0*,* −6) y *D* = (1*,* −8). En su *Configuración*, muestra un rótulo con su nombre y su valor.
- ${1,2}$ 2. Selecciona la herramienta *Crea lista*.
- 3. Selecciona los cuatro puntos en un recuadro, arrastrando el ratón mientras tienes pulsado el botón derecho.
- 4. Comprueba el nombre de la lista. Renómbrala a *lista1* si no se llama ya así.

Entrada... 5. Escribe el campo de *Entrada* 'Polinomio(lista1)' y pulsa Intro.

- 6. ¿Qué ha sucedido en la Vista Gráfica? ¿Y en la Vista algebraica?
- 7. Renombra el polinomio a *P* si no se llama ya así. Y en la *Configuración* haz que se vean el nombre y el valor.
- 8. Estudiamos el dibujo y la expresión del polinomio con más detalle:
	- (a) ¿Recuerdas lo que era el valor numérico de un polinomio? Si no te acuerdas, consúltalo en tu libro/cuaderno.
	- (b) Hagamos que GeoGebra calcule un valor numérico para el polinomio *P* escribiendo en el campo de *Entrada* la expresión *P*(−3). Al pulsar Intro verás el valor numérico de *P* para *x* = −3.
	- (c) Calcula de igual forma los valores numéricos para *x* = −2, para *x* = 0 y para *x* = 1.
	- (d) Fíjate bien en los valores que has obtenido en (b) y en (c). Y fíjate también en las coordenadas de los puntos *A, B, C, D*. ¿Qué observas?
	- (e) Escribe tus conclusiones del apartado (d) en un cuadro de texto.
	- (f) Dibuja un punto *E* sobre la gráfica del polinomio *P* y en su *Configuración* haz que se vea su valor.
	- (g) Mueve el punto *E* por la gráfica y déjalo en un sitio donde tenga las coordenadas enteras, si es posible.
	- (h) Solo observando la gráfica responde: ¿cuánto valdrá el valor numérico del polinomio cuando se sustituya la *x* por la primera coordenada del punto?
	- (i) Escribe tus conclusiones del apartado (h) en un cuadro de texto.

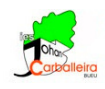

### **EJERCICIO 4**

- 1. Dibuja los puntos *A* = (−2*,* 0)*, B* = (−1*,* 4)*, C* = (0*,* 2) y *D* = (2*,* 4).
- 2. Crea una lista con esos cuatro puntos,  $lista1 = \{A, B, C, D\}.$
- 3. Obtén un polinomio *P* que pase por los puntos *A, B, C* y *D*.
- 4. Indica los valores numéricos del polinomio *P* para  $x = -2$ ,  $x = -1$ ,  $x = 0$  y  $x = 2$ .
- 5. *i*<sub>*ε*</sub>Cuánto valen los valores numéricos *P* (−3) y *P* ( $\frac{3}{2}$  $\frac{3}{2}$ ?
- 6. Obtén y señala todos los valores de *x* para los que el valor numérico vale 0.

#### **EJERCICIO 5**

- 1. Crea, escribiéndolo en el campo de *Entrada*, el polinomio  $P(x) = 3x^2 − 3x + 6$ .
- 2. Calcula el valor numérico de *P* para *x* = −1 y para *x* = 3.
- 3. Calcula  $Q(-2)$  y  $Q(1)$  para el polinomio  $Q(x) = 2x^4 + 3x^3 2x^2$ .
- 4. Dibuja tres puntos del plano por los que pasa la gráfica de cada uno de estos dos polinomios.

### **EJERCICIO 6**

A la vista de los ejercicios anteriores, responde a la pregunta siguiente según tu opinión, explicando lo más ampliamente posible:

¿Un polinomio es una fórmula que se puede representar con un dibujo o un dibujo que se puede representar mediante una fórmula?